## **Weekly Rates**

Many properties offer a discount for extended stays. If you do offer weekly rates or rates for stays longer than 7 days, then you can enable Weekly Rates and manage them in [Manage Single Rate Plan](https://docs.bookingcenter.com/display/MYPMS/Manage+Single+Rate+Plan)

The Weekly Rates feature allows you to offer unique rates for bookings that are 7 days or longer. Therefore if a booking is made for more than 7 days, the weekly rate will be applied.

To enable or disable Weekly Rates, go to **SETUP | SETTINGS| BOOKING ENGINE SETTINGS**. Go to the section titled "General" and choose "Yes" or "No" under "Use Weekly Rates". See [Booking Engine Settings](https://docs.bookingcenter.com/display/MYPMS/Booking+Engine+Settings).

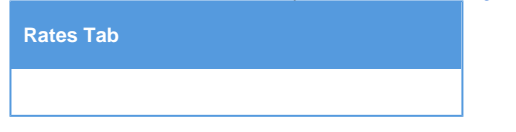

To Manage your Weekly Rates, go to **SETUP | RATES | MANAGE RATES.**

Enter your weekly rates in the section titled "Weekly Rates" for each rate plan. For more details, see [Manage Single Rate Plan](https://docs.bookingcenter.com/display/MYPMS/Manage+Single+Rate+Plan)

- If you do not have special weekly Rates and the feature is disabled, then you will not see the weekly rates section.
- IF you do have Weekly Rates enabled, you will see the Weekly Rates section on the Manage Rates screen and can adjust the following information for the Rate Plan selected.
	- **First X Guests:** Enter Daily Rate for the Number of Guests Included. For example, if a double occupancy rate is \$100, then you would enter 100 in this field and 2 in the previous field, X Number of Guests Included.
	- **Extra Adult** The amount you will charge for additional adults .(This only applies to Per Person rates)
	- **Children** The amount you charge per additional child. (This only applies to Per Person rates)
	- <sup>o</sup> Infants The amount you charge per additional infant. (This only applies to Per Person rates)

## **Use Weekly Rates: Manage Rates when**

**"Use Weekly Rates" is set to YES.**

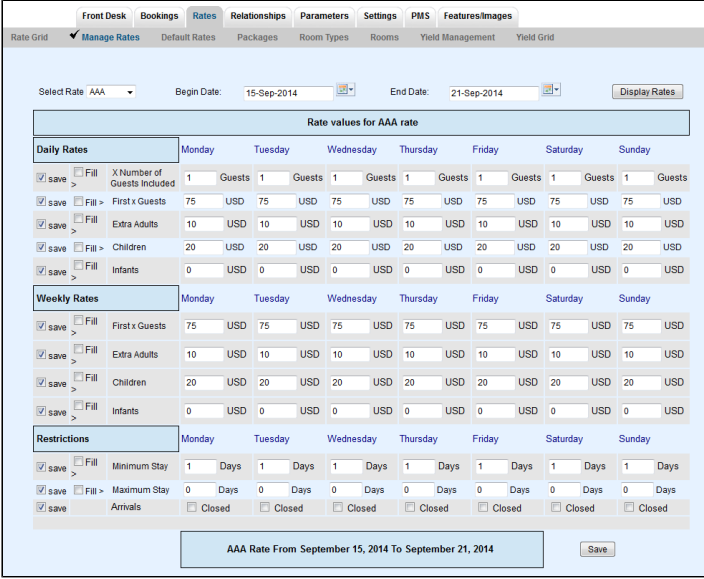

Click image to enlarge **Use Weekly Rates: Manage Rates when**

**"Use Weekly Rates" is set to NO.**

|                     |                                                     |                                       |              |            |              |               |                | <b>Rate values for King rate</b> |                    |               |              |               |              |               |              |               |
|---------------------|-----------------------------------------------------|---------------------------------------|--------------|------------|--------------|---------------|----------------|----------------------------------|--------------------|---------------|--------------|---------------|--------------|---------------|--------------|---------------|
| <b>Daily Rates</b>  |                                                     |                                       | Sunday       |            | Monday       |               | Tuesday        |                                  | Wednesday          |               | Thursday     |               | Friday       | Saturday      |              |               |
| V save              | Fil                                                 | X Number of<br><b>Guests Included</b> | 1            | Guests 1   |              | <b>Guests</b> | $\overline{1}$ | <b>Guests</b>                    | -1                 | <b>Guests</b> | -1           | <b>Guests</b> | -1           | <b>Guests</b> | 1            | <b>Guests</b> |
| V save              | <b>El Fill</b> >                                    | <b>First x Guests</b>                 | 100          | <b>USD</b> | 100          | <b>USD</b>    | 100            | <b>USD</b>                       | 100                | <b>USD</b>    | 100          | <b>USD</b>    | 100          | <b>USD</b>    | 100          | <b>USD</b>    |
| $\vee$ save         | Fill                                                | Extra Adults                          | 0            | <b>USD</b> | $\mathbf 0$  | <b>USD</b>    | $\bullet$      | <b>USD</b>                       | $\bullet$          | <b>USD</b>    | $\circ$      | <b>USD</b>    | $\bullet$    | <b>USD</b>    | $\circ$      | <b>USD</b>    |
| V <sub>save</sub>   | <b>El Fill &gt;</b>                                 | Children                              | $\bullet$    | <b>USD</b> | $\bullet$    | <b>USD</b>    | $\bullet$      | <b>USD</b>                       | $\circ$            | <b>USD</b>    | $\circ$      | <b>USD</b>    | $\bullet$    | <b>USD</b>    | $\mathbf 0$  | <b>USD</b>    |
| $V$ save            | Fill                                                | <b>Infants</b>                        | $\mathbf{0}$ | <b>USD</b> | $\mathbf{0}$ | <b>USD</b>    | o              | <b>USD</b>                       | $\mathbf{0}$       | <b>USD</b>    | $\mathbf{0}$ | <b>USD</b>    | $\mathbf{0}$ | <b>USD</b>    | $\mathbf{0}$ | <b>USD</b>    |
| <b>Restrictions</b> |                                                     |                                       | Sunday       |            | Monday       |               | Tuesday        |                                  | Wednesday          |               | Thursday     |               | Friday       |               | Saturday     |               |
|                     | $\frac{1}{\sqrt{2}}$ save $\frac{1}{\sqrt{2}}$ Fill | <b>Minimum Stay</b>                   | 1            | Days       | 1            | Days          | 1              | Days                             | 1                  | Days          | 1            | Days          | 1            | Days          | 1            | Days          |
| V save              | <b>Fill</b> >                                       | <b>Maximum Stav</b>                   | o            | Days       | 0            | Days          | 0              | Days                             | $\mathbf{0}$       | Days          | 0            | Days          | 0            | Days          | ٥            | Days          |
| $V$ save            |                                                     | Arrivals                              | Closed       | Closed     |              |               | 門<br>Closed    |                                  | 門<br><b>Closed</b> |               | m<br>Closed  |               | F<br>Closed  |               | 門<br>Closed  |               |

Click image to enlarge